# **Apprenez à installer un serveur Web sous Debian !**

**Par XaDeath**

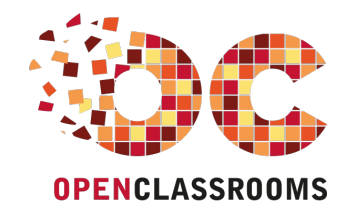

[www.openclassrooms.com](http://www.openclassrooms.com)

*Licence Creative Commons 6 2.0 Dernière mise à jour le 20/07/2010*

# Sommaire

<span id="page-1-13"></span><span id="page-1-12"></span><span id="page-1-11"></span><span id="page-1-10"></span><span id="page-1-9"></span><span id="page-1-8"></span><span id="page-1-7"></span><span id="page-1-6"></span><span id="page-1-5"></span><span id="page-1-4"></span><span id="page-1-3"></span><span id="page-1-2"></span><span id="page-1-1"></span><span id="page-1-0"></span>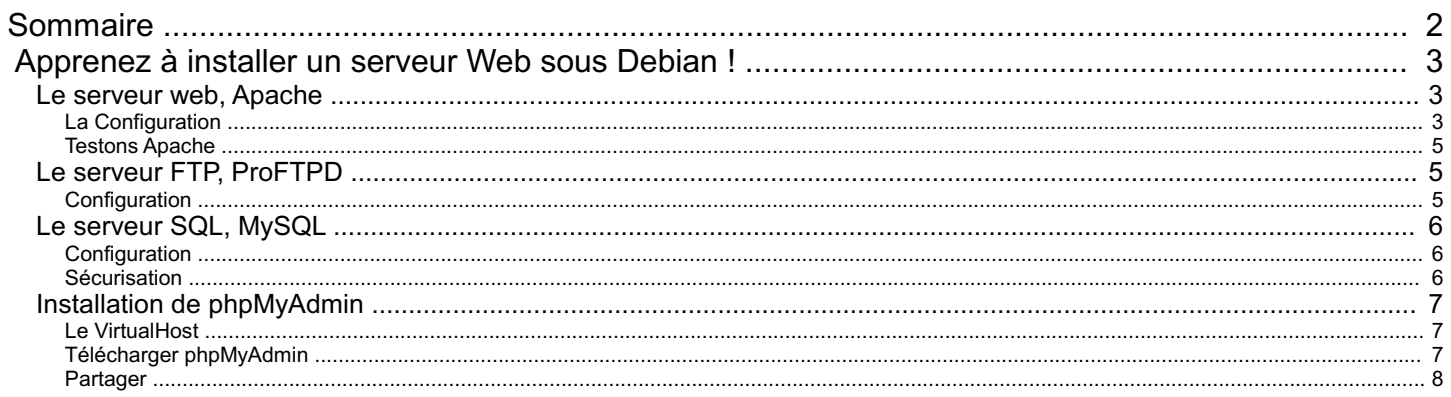

<span id="page-2-0"></span>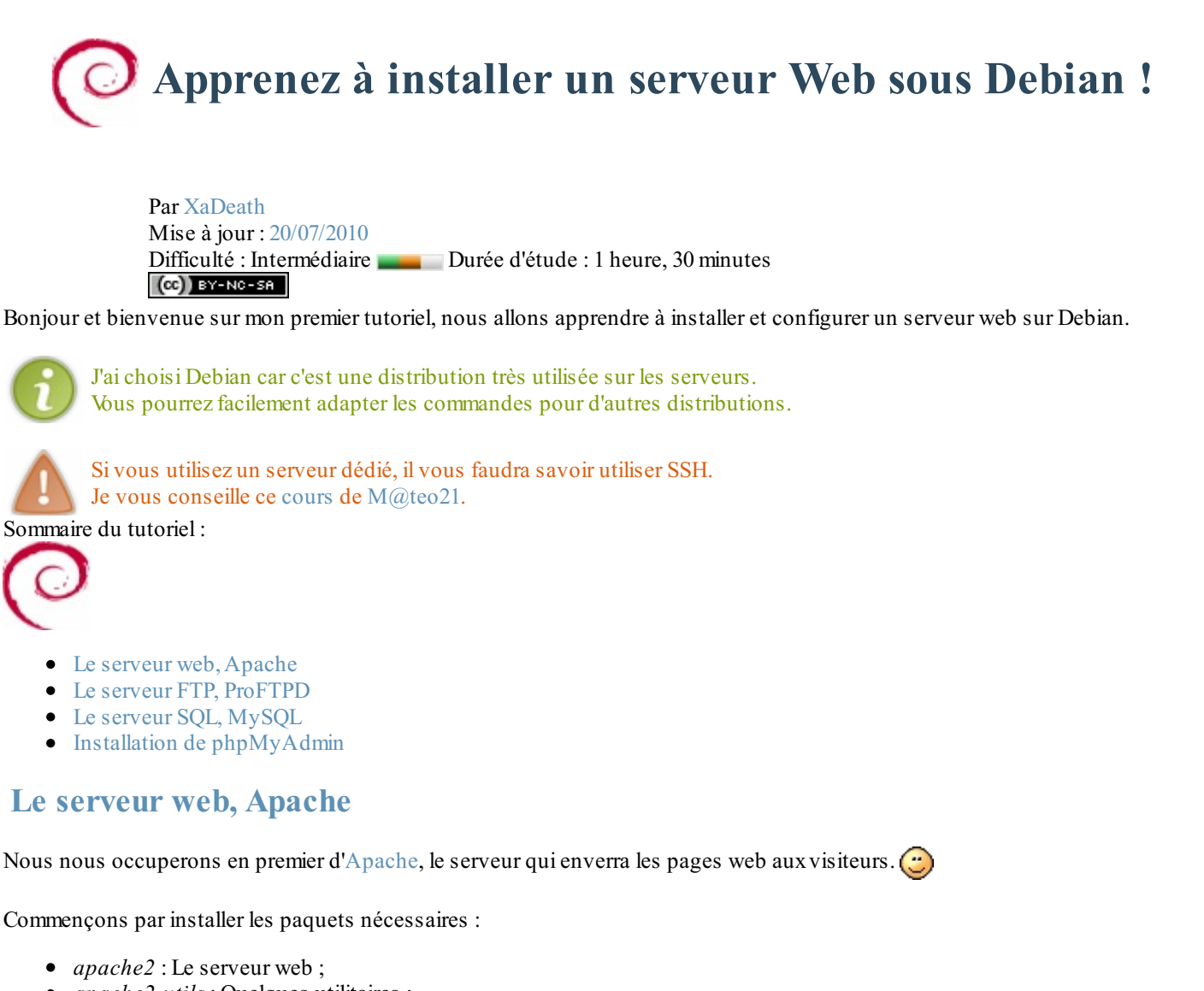

- <span id="page-2-1"></span>*apache2-utils* : Quelques utilitaires ;
- *php5* : Le module PHP ;
- *php5-dev* : Fichiers de développements (nécessaires pour certains modules) ;
- *php5-gd* : La librairie GD, pour manipuler les images. *(ça n'est pas forcément obligatoire, mais autant l'installer pendant que nous y sommes)*

C'est très rapide avec *aptitude* :

```
Code : Console
```
aptitude install apache2 apache2-utils php5 php5-dev php5-gd

# <span id="page-2-2"></span>**La [Configuration](#page-1-3)**

Passons maintenant à la configuration d'Apache.

### *Les Adresses et les Ports*

Apache peut écouter sur différentes adresses et ports, pour cela nous éditerons le fichier ports.conf. Dans ce fichier, les directives vont par deux:

- *NameVirtualHost* : On défini un **VirtualHost**. (prochaine sous-partie)
- *Listen* : Dit a apache d'écouter sur un certain port.

```
Exemple : vim /etc/apache2/ports.conf
     Code :Apache
```

```
# On définit un VH toutes les adresses (*) et le port 80
NameVirtualHost *:80
# On dit à Apache d'écouter sur le port 80
Listen 80
# Vous pouvez en faire plusieurs, par exemple sur un autre port.
# On en défini un autre sur toutes les adresses (*) et le port 8080
NameVirtualHost *:8080
# On dit a Apache d'écouter aussi sur le port 8080
Listen 8080
# Je n'expliquerai pas l'utilisation de SSL (https) ici.
<IfModule mod_ssl.c>
    # SSL name based virtual hosts are not yet supported, therefore
no
    # NameVirtualHost statement here
   Listen 443
</IfModule>
```
#### *La Sécurité*

Les directives concernant la sécurité sont dans le fichier *conf.d/security* : vim /etc/apache2/conf.d/security Nous changerons :

- ServerTokens : Envoi des informations (comme l'OS et la version d'Apache) auxclients ;
- ServerSignature : Donne des informations en bas des pages d'erreurs ;
- TraceEnable : La méthode TRACE est réservée pour le débogage.

#### **Code :Apache**

```
# Chercher la ligne du ServerTokens et remplacer par :
ServerTokens Prod
# Chercher la ligne du ServerSignature et remplacer par :
ServerSignature Off
# Chercher la ligne du TraceEnable et remplacer par :
TraceEnable Off
```
#### *Les VirtualHosts*

Les **VirtualHosts** (en français "hôtes virtuels") permettent de "découper" le serveur en plusieurs sites.

Pour en fabriquer un, créez un fichier du nomde votre site dans "sites-available" : vim /etc/apache2/sitesavailable/monsite

```
Code :Apache
```

```
# Le virtualHost de monsite.fr
<VirtualHost *:80>
   ServerAdmin webmaster@monsite.fr # L'E-Mail de
l'administrateur
   ServerName monsite.fr <br>
\# L'adresse du site
   ServerAlias www.monsite.fr monsite.com # Les alias du site
   # Les documents du site (Souvent /var/www/monsite ou
/home/monsite)
   DocumentRoot /var/www/monsite.fr/
```
#### [www.openclassrooms.com](http://fr.openclassrooms.com)

```
# Les options du site (comme dans un .htaccess)
    <Directory /var/www/monsite.fr/>
        # On autorise tous le monde a voir le site
       Order allow,deny
       allow from all
   </Directory>
    # Les logs (historiques des IPs et des fichiers envoyés)
    ErrorLog /var/log/apache2/monsite.fr-error_log # Erreurs
    TransferLog /var/log/apache2/monsite.fr-access_log # Acces
</VirtualHost>
```
Nous avons fini la configuration, activons le VH et redémarrons le serveur : **Code : Console**

```
a2ensite monsite
/etc/init.d/apache2 restart
```
#### <span id="page-4-0"></span>**[Testons](#page-1-4) Apache**

Pour vérifier que tout cela fonctionne, connectez vous au serveur avec son IP : <http://aaa.bbb.ccc.ddd/> Vous devez normalement voir un grand "It works!" : C'est la page par défaut.

Si vous avez un problème ici, regardez les dernières lignes du log d'erreurs : tail /var/log/apache2/error.log Si il n'y a rien d'anormal dans le log, le firewall bloque surement apache : iptables -L | grep 'DROP'

# <span id="page-4-1"></span>**Le serveur FTP, [ProFTPD](#page-1-5)**

Nous allons ensuite installer et configurer un serveur FTP, j'ai retenu ProFTPD qui est très simple et rapide à configurer.

On l'installe:

**Code : Console**

```
apt-get install proftpd
```
Aptitude vous demandera comment installer ProFTPD : Choisissez "standalone" pour démarrer ProFTPD indépendamment.

### <span id="page-4-2"></span>**[Configuration](#page-1-6)**

```
Ouvrez proftpd.conf : vim /etc/proftpd/proftpd.conf
Et modifiez :
     Code :Autre
      # Le nom de votre serveur FTP (sera affiché à la connexion) :
      ServerName "Le serveur FTP de monsite.fr"
      # Vérifiez que ServerType est bien "standalone" :
      ServerType standalone
      # Dé-
      commentez cette ligne pour que les utilisateurs restent dans leurs dossier:
      DefaultRoot ~
```
#### [www.openclassrooms.com](http://fr.openclassrooms.com)

```
# Vous pouvez changer le port pour des raisons de sécurité (défaut : 21)
Port 2121
```
Vous pouvez donc redémarrer ProFTPD : **Code : Console**

```
/etc/init.d/proftpd restart
```
Pour vous connecter, utilisez le même compte qu'avec SSH.

Nous pouvons donc créer des comptes utilisateurs facilement :

#### **Code : Console**

```
adduser <nom>
# Exemple pour monsite.fr :
adduser monsitefr --home /var/www/monsite.fr/
# Quand vous vous connecterez, vous serez dans /var/www/monsite.fr/
# Pour savoir plus d'arguments
man adduser
```
#### <span id="page-5-0"></span>**Le serveur SQL, [MySQL](#page-1-7)**

Dans cette partie très courte, nous allons installer MySQL, qui est le serveur SQL plus répandu.

```
Commençons par installer les paquets mysql-server et l'extension PHP :
```
**Code : Console**

apt-get install mysql5-server php5-mysql

MySQL va vous demander un mot de passe, entrez-en un, de préférence compliqué.

# <span id="page-5-1"></span>**[Configuration](#page-1-8)**

```
Ouvrez le fichier my.cnf: vim /etc/mysql/my.cnf
      Code :Autre
```

```
# Cherchez la ligne commençant par "language" pour changer la langue:
#language = /usr/share/mysql/english
language = /usr/share/mysql/french
```
Redémarrez MySQL : **Code : Console**

/etc/init.d/mysql restart

# <span id="page-5-2"></span>**[Sécurisation](#page-1-9)**

Pour terminer, entrez la commande mysql secure installation pour sécuriser l'installation : il vous demandera le mot de passe root MySQL entré précédemment, puis vous pourrez (dans l'ordre) :

- Changer le mot de passe ;
- Enlever l'accès anonyme ;
- Empêcher l'accès root depuis un autres ordinateur ;
- Supprimer la base de donnée de test et son accès ;
- Recharger la table des privilèges.

## <span id="page-6-0"></span>**Installation de [phpMyAdmin](#page-1-10)**

Pour mettre en pratique tout ce que nous avons appris, nous allons installer phpMyAdmin.

#### <span id="page-6-1"></span>**Le [VirtualHost](#page-1-11)**

Ouvrons le fichier du VH de votre site : vim /etc/apache2/sites-available/monsite Ajoutez y ce code :

**Code :Apache**

```
# Le virtualHost de sql.monsite.fr
<VirtualHost *:80>
    ServerAdmin webmaster@monsite.fr
    ServerName sql.monsite.fr
    DocumentRoot /var/www/sql.monsite.fr/
    <Directory /var/www/sql.monsite.fr/>
        # On autorise tous le monde a voir le site
        Order allow,deny
       allow from all
        # Vous pouvez mettre ici une protection comme dans le
tutoriel xHTML de M@teo21
   </Directory>
   ErrorLog /var/log/apache2/sql.monsite.fr-error_log #
Erreurs
    TransferLog /var/log/apache2/sql.monsite.fr-access_log # Accès
</VirtualHost>
```
Pour que Apache n'affiche pas d'erreurs, il faut créer le dossier "/var/www/sql.monsite.fr/" :

**Code : Console**

mkdir /var/www/sql.monsite.fr/

#### Il faut encore redémarrer apache : **Code : Console**

/etc/init.d/apache2 restart

# <span id="page-6-2"></span>**Télécharger [phpMyAdmin](#page-1-12)**

Comme l'indique le titre, nous allons maintenant télécharger et installer phpMyAdmin.

Allez sur le site de phpMyAdmin, <http://www.phpmyadmin.net/> et repérez a droite dans une boite "Download" le ".gz" : Copiez l'adresse du lien. Vous vous retrouvez donc normalement avec une URL de sourceforge.net.

Sur votre serveur, téléchargez l'archive et déplacez son contenu dans "/var/www/sql.monsite.fr/" : (sans oublier les ' au wget ) **Code : Console**

```
cd ~
  wget 'http://sourceforge.net/projects/phpmyadmin/files/phpMyAdmin/3.3.4/phpMyAdmin-
  3.3.4-all-languages.tar.gz/download#!md5!7ef6078dd709f01a6cf10c718b98e4c5' -
  O phpmyadmin.tar.gz
  tar -xzvf phpmyadmin.tar.gz
  rm phpmyadmin.tar.gz
  mv phpMyAdmin-*/* /var/www/sql.monsite.fr/
  rm -r phpmyadmin-*/
\boxed{1}\blacktriangleright
```
Entrez dans le dossier contenant PMA déplacez la configuration : **Code : Console**

```
mv config.sample.inc.php config.inc.php
```
Si vous avez déjà installé le serveur DNS (lien dans la conclusion), vous pouvez y accéder avec <http://sql.monsite.fr/> Vous avez maintenant un serveur web fonctionnel, il n'y a plus qu'à y mettre votre site.  $\circlearrowright$ 

Si vous voulez en savoir plus, je vous conseille ce [tutorielsur](http://www.siteduzero.com/tutoriel-3-272111-gerer-son-nom-de-domaine.html) les DNS et [celui-cisur](http://www.siteduzero.com/tutoriel-3-165981-securiser-son-serveur-linux.html) la sécurité d'un serveur.

<span id="page-7-0"></span>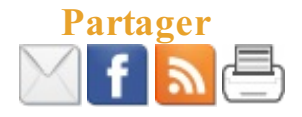